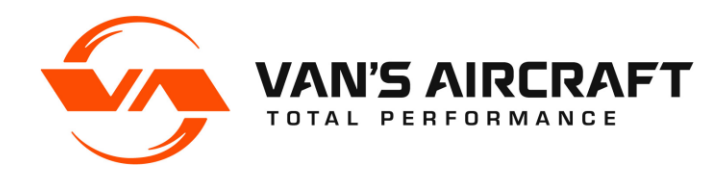

# **SERVICE BULLETIN 00103**

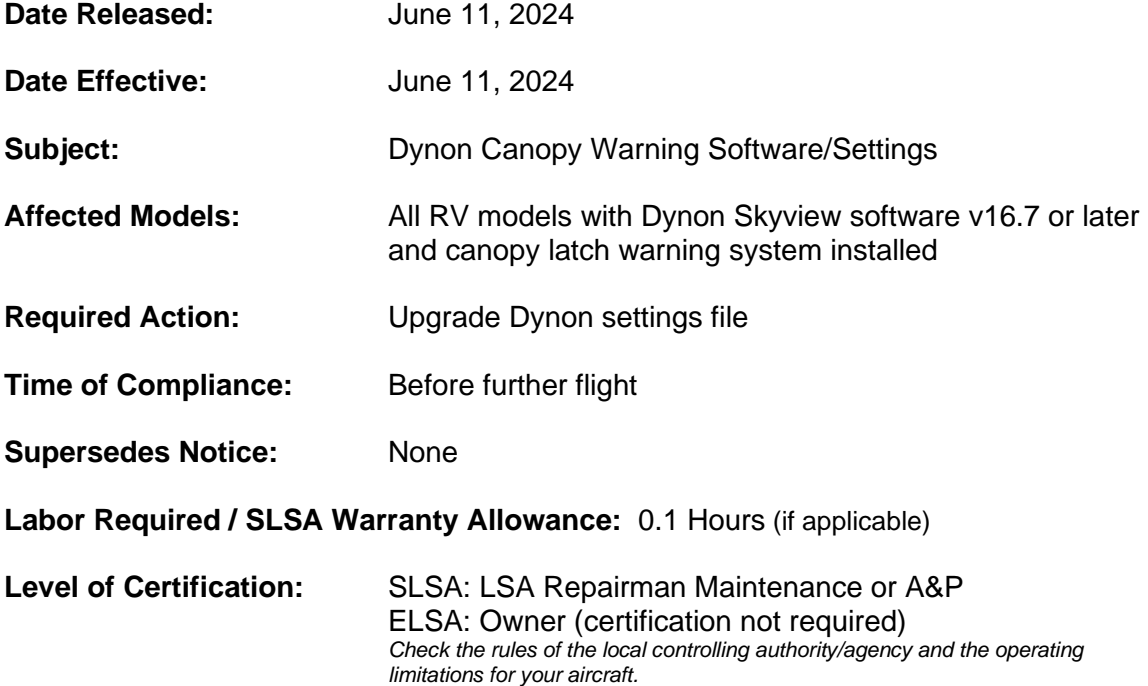

## **Synopsis:**

An audible open-canopy warning notification for AFS, Dynon and Garmin EFIS systems is available. This system uses a micro switch to detect the open or closed state of the canopy. If the engine RPM exceeds a preset value while the canopy is unlatched, a verbal warning is activated through the intercom system that announces, "Check canopy latch." Refer to SL 16-11-04. Software and read-me documentation covering installation are available on the downloads page of the Van's Aircraft web site. Van's Aircraft recommends installation of this system on all aircraft types.

### **NOTE: This bulletin applies only to Skyview systems with Skyview software v16.7 or newer installed. Garmin and AFS EFIS systems are not affected by this bulletin.**

For Dynon Skyview EFIS systems, a change was made in Skyview software version 16.7 and later to the configuration file variable defining the RPM value at which the canopy warning alert is activated. As a result, if the EFIS software is upgraded to v16.7 or later from a prior version, the canopy warning alert will activate erroneously at 200 RPM instead of the correct RPM level that was previously configured on the prior software version. A new configuration file that corrects this error is available on the Downloads page of the Van's Aircraft website.

In addition, the full set of Skyview software and settings files on the Van's Aircraft website has been modified to address this issue. Note that re-using old settings files from prior Skyview software versions will reset the configuration variable and cause the problem to reoccur. Make sure you delete any old settings files. Use only the latest approved settings configuration files from the Download page on the Van's Aircraft website.

### **Materials Required:**

None

### **Method of Compliance:**

Step 1: Download the updated file that corresponds to your engine type from the canopy warning section on the downloads page of the Van's Aircraft web site.

For Lycoming Engines: Lycoming\_canopy\_warn\_1500.dfg For Rotax Engines: Rotax\_canopy\_warn\_3700.dfg

Step 2: Using the read-me files provided on the Van's Aircraft Downloads web page and your EFIS installation manual, download and install the latest approved software version (v16.7 or later) from the Dynon web site.

Step 3: Using the read-me files provided on the Van's Aircraft Downloads web page and your EFIS installation manual, install the settings file applicable to your engine type, downloaded in Step 1, on your EFIS system.

Step 4: Start your aircraft leaving the canopy unlatched. Increase the rpm above the threshold set for your engine (3700 rpm for Rotax and 1500 rpm for Lycoming). Check that the canopy warning announces properly. Latch the canopy and repeat the test to confirm the warning is not given.

Step 5: Make a logbook entry indicating compliance with this service document per the requirements of the controlling authority/agency.

Place a copy of this notification in the back of the maintenance manual for your aircraft. Add the name and date of the service information to the Addendum Documents List at the front of the Maintenance Manual.

If you are no longer in possession of this aircraft, please forward this information to the present owner/operator and immediately notify Van's Aircraft, Inc. via email at [registrations@vansaircraft.com.](mailto:registrations@vansaircraft.com)

Information regarding establishing/transferring aircraft ownership, registration and licensing is available at: <https://www.vansaircraft.com/qr/transfer-of-ownership/>